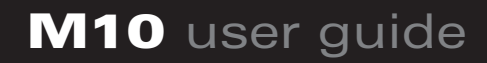

# Origen<sup>æ</sup>

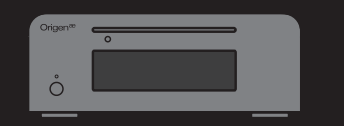

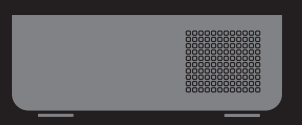

### M10 user guide

Thank you for purchasing this Origen<sup>æ</sup> htpc enclosure. We recommend that you read this user guide thoroughly before installation.

Origen<sup>ae</sup> has rapidly grown to be one of the worlds leading HTPC enclosure manufacturers since its inception in 2000. We were one of the first companies with the vision to produce high end htpc enclosures that harmonise with mainstream audio visual equipment, allowing the pc to leave the office and fit effortlessly into the living room environment.

We are driven by the passion to produce exceptional products that push technical and aesthetic boundaries to new levels.

For more information on all of our products, visit www.origenae.com

Origen<sup>æ</sup> is not responsible for any damages due to external causes, including but not limited to, improper use, problems with electrical power, accident, neglect, alteration, repair, improper installation or improper testing.

Copyright © 2009 Origen<sup>æ</sup> Technology All rights reserved

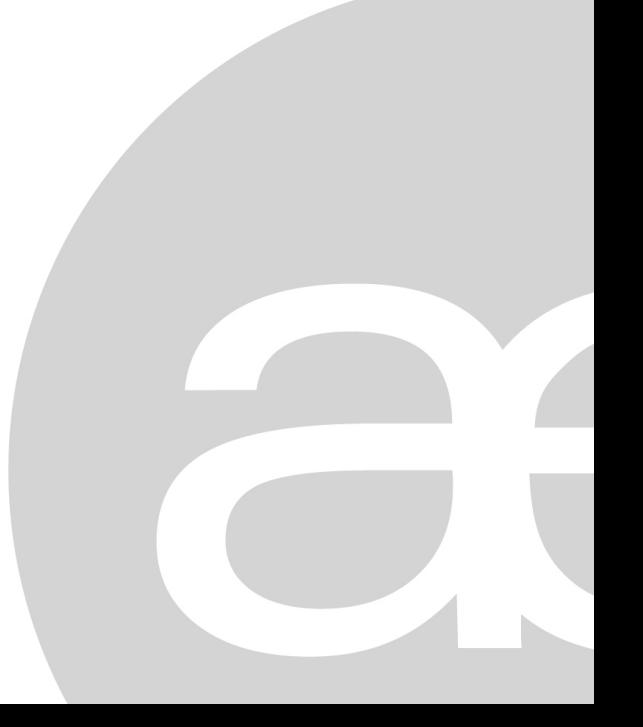

## index

## **M10**

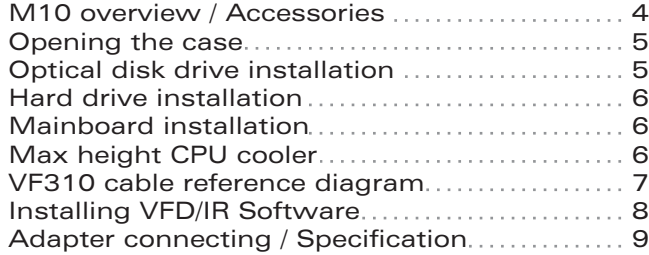

#### M10 overview

These are the main features and controls of the M10 htpc enclosure.

- 1 Power button
- 2 Power LED
- 3 One piece aluminum chassis
- 4 ODD eject button
- 5 Slot for optical disk drive (ODD)
- 6 VFD/IR acryl window
- 7 Top panel
- 8 Right mount panel(DC to DC, 60mm fan)
- 9 60mm low dB intake fan
- 10 DC to DC
- VF310 VFD/IR module 11
- 12 ODD Bracket
- 13 Bottom intake vent
- 14 Power button PCB (M-PWRB-P1)
- 15 Left mount panel(HDD, 60mm fan)
- 16 DC input
- 17 Back intake vent
- 18 LP bracket slot

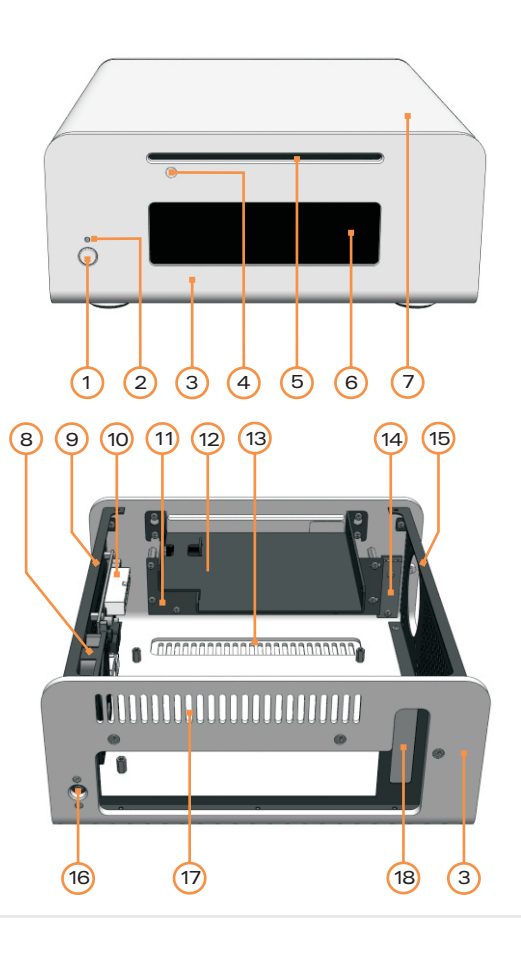

#### Accessories

- 1 FPS150-AHAN1 (external adapter)
- 2 AC cord
- 3 RC153 philips remote control
- 4 User guide
- 5 Mounting screws

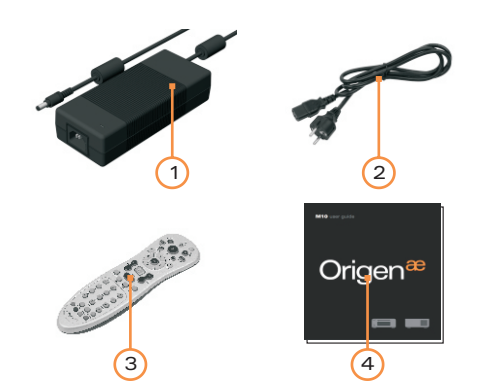

#### Opening the case

Remove the 4 fixing screws as indicated1. Carefully raise the panel as shown 2.

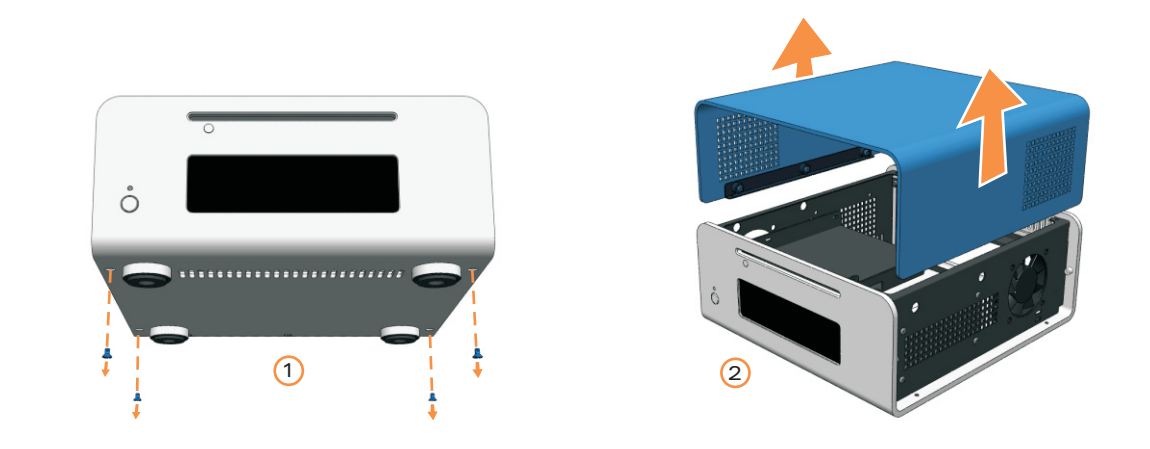

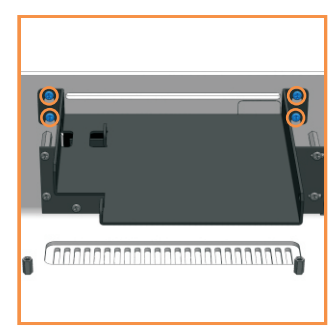

#### Optical disc drive installation

Loosen(no need to remove) the 4 fixing screws. Keyhole shaped holes allow the ODD bracket to slide up and be lifted out over the screw heads. install the ODD as shown.

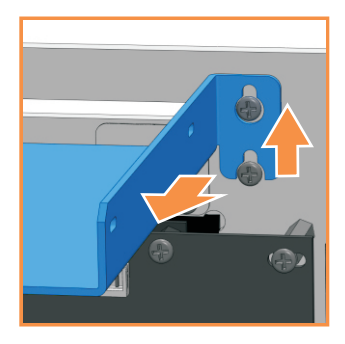

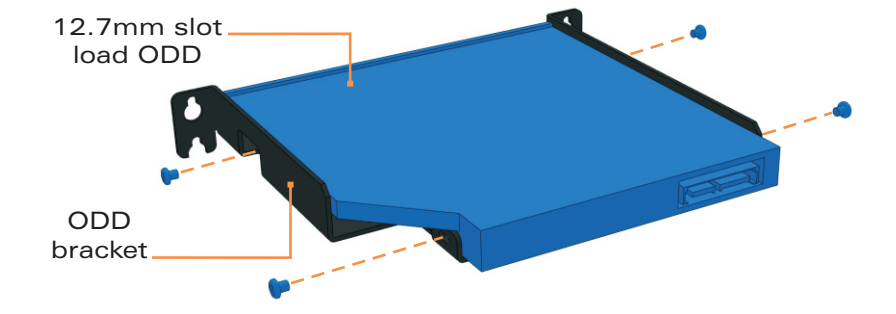

#### Hard Drive installation

The M10 supports a 2.5 inch HDD or SSD. A HDD or SSD requires the 4 fixing screws on the left panel of the chassis as shown.

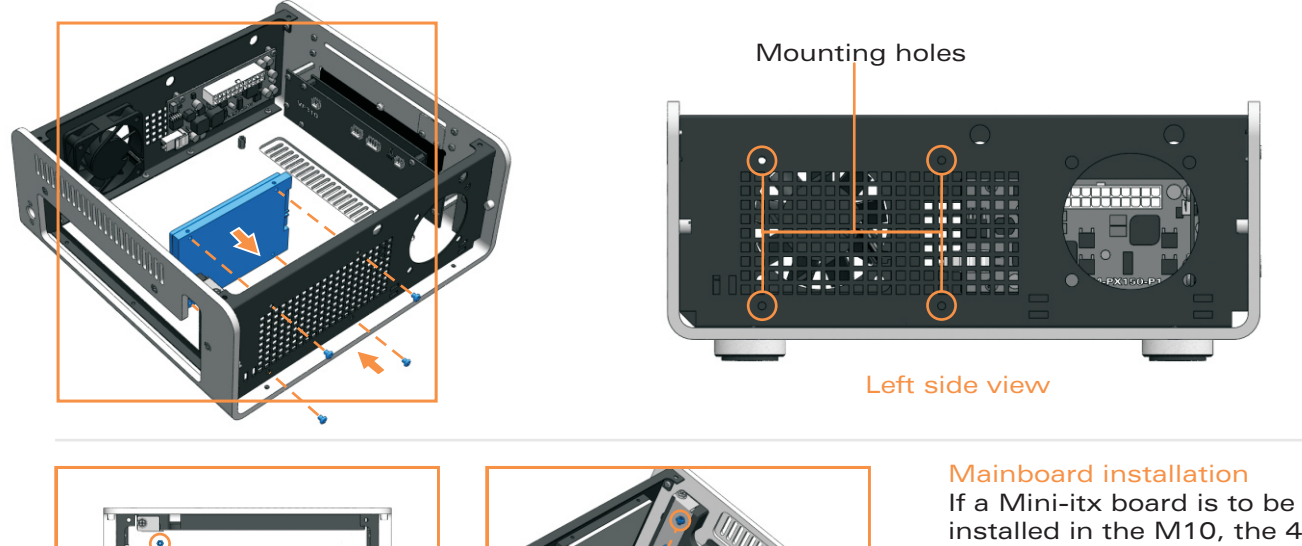

installed in the M10, the 4 spacer bolts supplied must be used. Screw the bolts<br>into the bottom of chassis as Mounting **into the bottom of chassis as indicated.** The set of the set of the bottom of chassis as indicated.

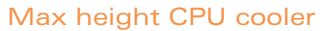

The maximum size of CPU cooler is 80mm, the standard cooler of Intel or AMD and third part CPU cooler of below 80mm will be fitted in M10.

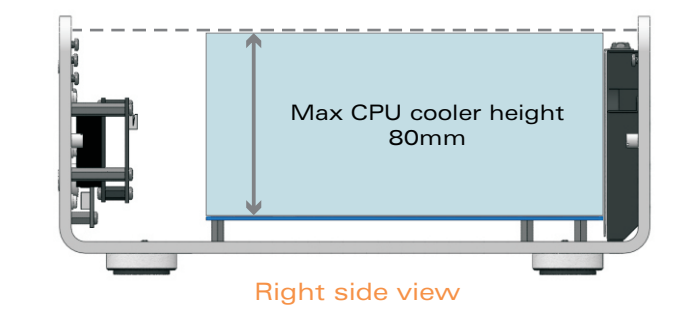

#### VF310 cable reference diagram

This is a general overview illustrating how the internal PCBs interconnect. The VFD should be switched to 'S-GRAPH' by default, which uses the built in IR controller. Please refer to your motherboard manual for the location of the correct ports and header pins.

- 1 VFD/IR module (VF310)
- 2 IR selector switch (S-GRAPH is default)
- 3 Main power button PCB (M-PWBT-P1)
- 4 Standby ATX power cable (M-ATXS-C1)
- 5 Internal USB cable (M-IUSB-C1)
- 6 Power on/off cable (M-IPSW-C1)
- 7 System LED cable (M-SLED-C1)

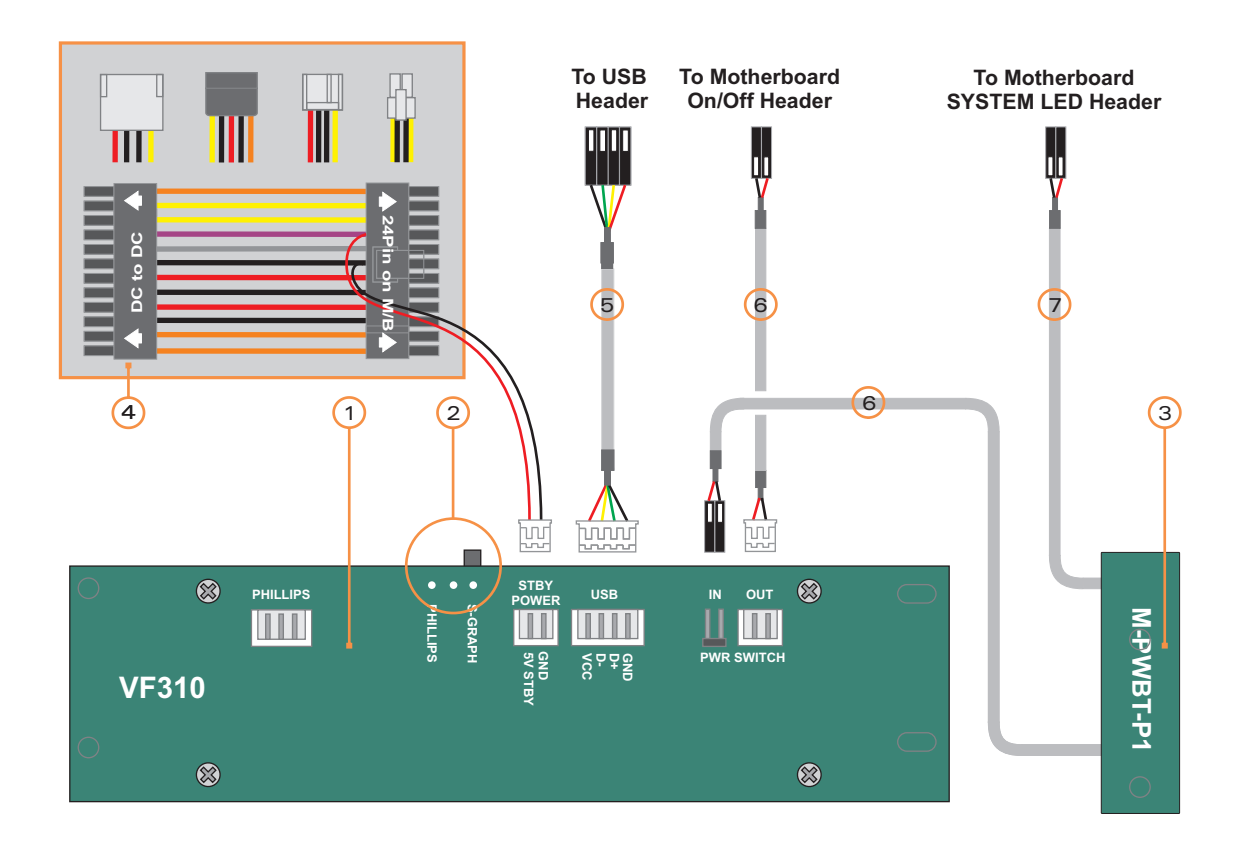

#### Installing VFD/IR Software

Read this notice before installation,

- The select switch must be a S-Graph in VF310 back sides S-Graph and Philips.
- The USB(M-IUSB-C1) cable must be connected to USB header pins.
- The 5V standby cable must be connected
- The display of VF310 cannot be shown before installation.
- 1. Download the VF310 installation software from our web-site or as attached following link. http://www.origenae.co.kr/data/iMON\_7\_45\_0109\_OrigenAE.zip
- 2. Release the downloaded file in the location which is suitable.
- 3. Installation the iMONsetup in folder.

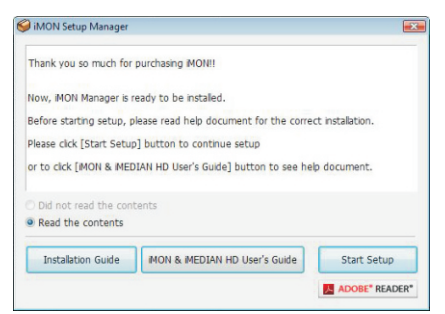

4. After opening a read the concern, Click 'Start Setup' to continue.

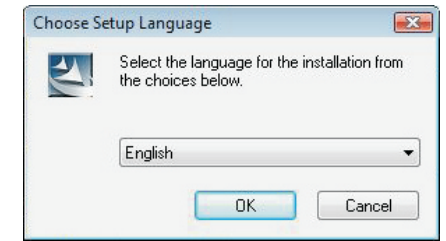

5. Select the language.

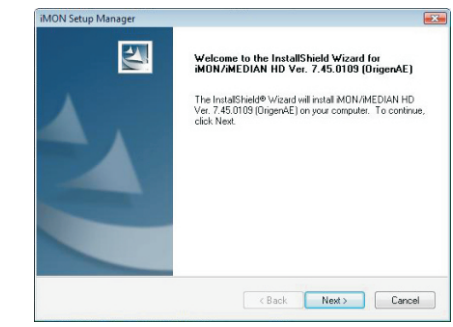

6. Click 'Next'.

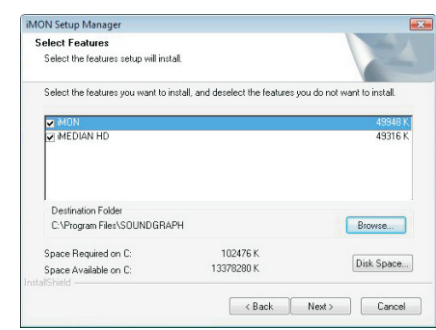

7. Select the programs. (iMON is essential and iMEDIAN HD is unessential)

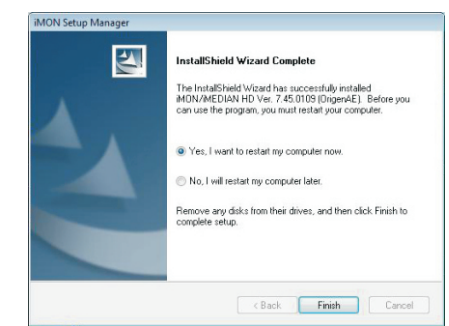

- 8. Click finish to next setup now.
- 9. Reboot computer to activate VF310.
- 10. Please select the MCE remote from the option page.

Installation is now completed. Thank you.

#### Connecting adapter

Connect external adapter(FSP150-AHAN1) to DC jack and AC cord to external adapter as shown.

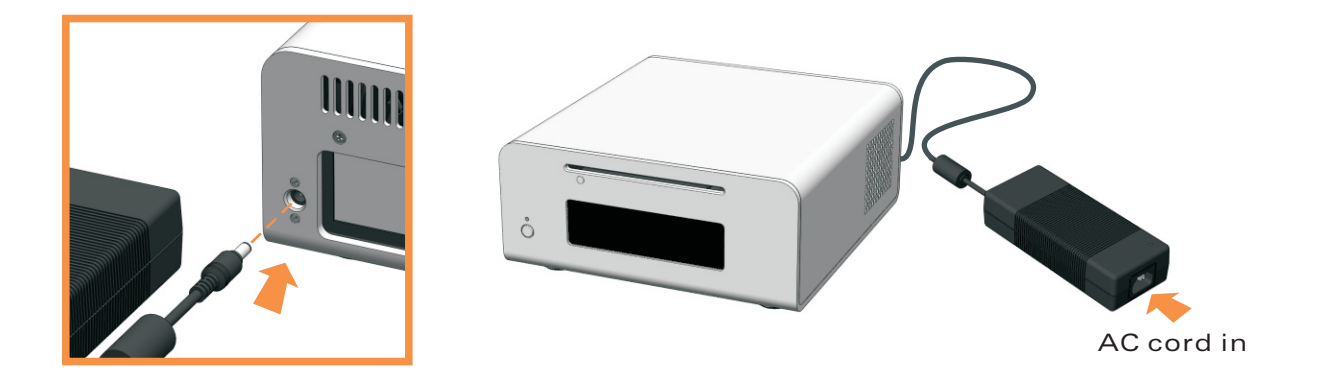

#### Adapter specification (FSP150 - AHAN1) input

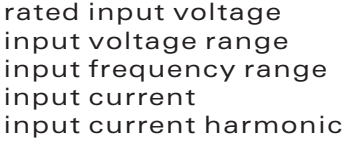

#### output

output rated voltage output current

- 100vac / 240 vac
- 90 vac to 264vac
- 47Hz to 63Hz
- $< 2.0A$
- IEC61000-3-2
- $-12v$
- 0A to 12.5A
- external dimensions  $-72(w) \times 171(h) \times 40(d)$

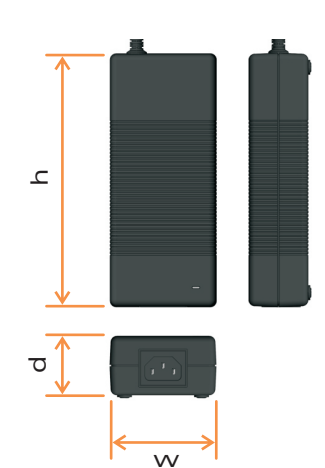

# Origen<sup>æ</sup>

Global HQ

#209 Baeksan B/D 763-2 Hengsin-Dong Dukyang-Gu Goyang City Gyounggi-Do 412-220 South Korea

**Website** www.origenae.com